# Flipped

# **NEWSLETTER** vol. 2, no. 6

Joe Montecalvo [jmonteca@maxwell.syr.edu](mailto:jmonteca@maxwell.syr.edu) Kate E. O'Hara [kateeohara@cs.com](mailto:kateeohara@cs.com) 

## ARTICLES

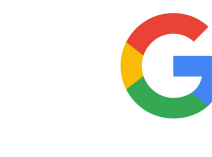

This month's articles from [TechCrunch](https://techcrunch.com/2017/04/27/google-classroom-now-lets-anyone-school-anyone-else/) and [Google](https://blog.google/topics/education/google-classroom-outside-classroom/) announce Google Classroom's availability outside of the school setting. For the past couple of years NYC public school teachers have had access to use the G Suite for educators line of products, now Google has made them available to groups outside of the classroom. So if you have a club or organization, or even just a group of friends with a related hobby/interest, you can create a google classroom and upload resources, assignments and forms and invite members to post information. (JM)

 $\_$  ,  $\_$  ,  $\_$  ,  $\_$  ,  $\_$  ,  $\_$  ,  $\_$  ,  $\_$  ,  $\_$  ,  $\_$  ,  $\_$  ,  $\_$  ,  $\_$  ,  $\_$  ,  $\_$  ,  $\_$  ,  $\_$  ,  $\_$  ,  $\_$  ,  $\_$ 

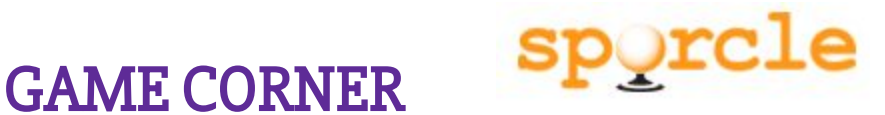

**This month I will introduce you to one of my favorite "fun" sites, [Sporcle](https://www.sporcle.com/). Sporcle, founded in 2007, bills itself as the "World's Largest Trivia Quiz Website." It is a user-generated site with almost one million quizzes (and over 2 billion plays) on a variety of different topics. Many of these quizzes can be an entertaining and educational for your classes. Categories include; Geography, Music, History,**

**Literature, Language and Science. Some quizzes contain graphics, pictures or maps. You can search for a quiz by a keyword or choose from a category. Most have a time limit in which you try to complete it. Others are "land mines" which means an incorrect answer will end your quiz. When the time is expired or the quiz has ended, you can view the stats which displays how well you did relative to all others who have taken that particular quiz as well as the percentages of those who correctly answered each question. You might think that a user-generated quiz would be rife with mistakes and inaccuracies, but the power of "crowd-sourcing" means that incorrect information is quickly noted and changed. There is a premium version you can pay for, but the free version is very comprehensive. You can create a free account and sign in each time you play to keep track of your scores or create your own quiz. So if you have time (and you may spend hours surfing the site) check out some of the quizzes and find one (or more) for your class. (JM)**

#### RESOURCES

# **TED Ed Lessons Worth Sharing**

#### **<http://ed.ted.com/>**

You are probably familiar with TED talks. TED, an acronym for Technology, Entertainment and Design is a nonprofit begun in 1984 and devoted to spreading ideas through short (usually 18 minutes or less) presentations by an expert in his or her field. With the growth of online videos over the past decade these talks have expanded to include almost all fields and topics. Ted-Ed is TED's youth and education initiative. Short animated videos aimed primarily for middle and high school students explain a variety of concepts and ideas and can be freely used and adapted by teachers for their students. Teachers are also able to create their own lessons using any video they find

at the site, online or uploaded. You can add questions, resources and discussion prompts to videos, share them with students and track their progress. (JM)

### TECHNOLOGY TIP

Did you ever feel like you waste a lot of time reformatting text you copy from one Word document and paste into another? If you know where to look, Microsoft Word gives you easy-to-use controls of the formatting of pasted content. Familiarize yourself with the "Paste Special"

Hidden under that Paste button in the upper left is a menu for "Paste Special" options that allow you to control over how your copied text is formatted in your target document.

If you hover over each of the choices, you'll see a brief explanation.

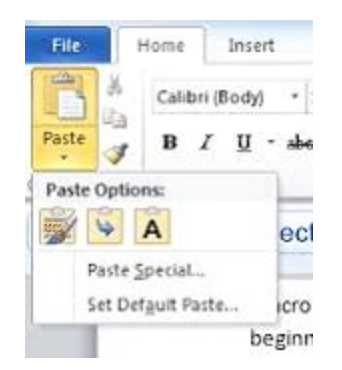

From right to left:

- First is "keep source formatting"
- Second is "merge formatting"
- Third is "Keep text only"

\*\*Note that your version of Word may have these buttons in a different order, or may not have all of them.

- "Keep Source Formatting" is just as it sounds: your copied text will look the same in the target document as it does in the source document.
- "Merge Formatting" keeps the format of what you copied but does not make any changes in the source document.
- "Keep Text Only" inserts the new material and applies the formatting of the surrounding text.

Give it a try! (KOH)